# 3l-g2948 ةزافح ةدام نيب ةطنش ISL لكشي حاتفم 2970 sery وأ 2900/3500xl ةزافح ةدامو  $\overline{\phantom{a}}$

## المحتويات

[المقدمة](#page-0-0) المتطلبا<u>ت الأساسية</u> [المتطلبات](#page-0-2) [المكونات المستخدمة](#page-1-0) [الاصطلاحات](#page-1-1) [التكوين](#page-1-2) [الرسم التخطيطي للشبكة](#page-1-3) [التكوينات](#page-2-0) [التحقق من الصحة](#page-4-0) [استكشاف الأخطاء وإصلاحها](#page-5-0) [معلومات ذات صلة](#page-6-0)

### <span id="page-0-0"></span>المقدمة

يناقش هذا وثيقة كيف أن يشكل inter-switch خطوة بروتوكول خطوة بين cisco مادة حفازة 3ا-2948g ومادة حفازة /2900xl3500 أو 2970 sery مفتاح. عندما تقوم بتوصيل محول 3L-G2948 Catalyst بمحول، فإن مهام التكوين هي نفسها التي تقوم بتوصيل موجه بمحول ما. يستخدم مثال التكوين في هذا المستند المحول Catalyst 3L-G2948 كموجه ويستخدم المحول XL3500 Catalyst كمحول الطبقة 2 (2L(. يمكنك إستبدال Catalyst XL2900 أو 2970 ب XL،3500 لأغراض هذا المستند.

أن يستعمل المفهوم من VLANs على المادة حفازة 3l-g،2948 أنت ينبغي استعملت جسر مجموعة. كل جسر اعتبرت VLAN منفصل. تتوافق مجموعات الجسر هذه مع رقم شبكة VLAN الخاص بالمحول المتصل.

## <span id="page-0-1"></span>المتطلبات الأساسية

#### <span id="page-0-2"></span>المتطلبات

قبل أن تحاول إجراء هذا التكوين، تأكد من توصيل كبل توصيل عكسي بين الطراز /2900XL3500 أو 2970 و 3L-G.2948 بشكل نموذجي، تستخدم كبل توصيل متناظر بين موجه ومحول؛ ولكن باستخدام المحول Catalyst 3L-G،2948 تستخدم كبل توصيل عكسي للاتصال بمحول آخر. هذا هو نفس كبل التوصيل العكسي الذي تستخدمه لاتصال من محول إلى محول.

يجب أن يكون لدى قراء هذا المستند معرفة بالمواضيع التالية:

- المادة حفازة 2940 و 2955/2950 sery لا يساند مفتاح ISL عملية كبسلة. أحلت لمعلومة على isl عملية كبسلة دعم وغيرها من trunking متطلب لمادة حفازة مفتاح، <u>[نظام متطلب أن يطبق trunking](//www.cisco.com/en/US/tech/tk389/tk689/technologies_tech_note09186a008017f86a.shtml)</u>.
- وصل المادة حفازة 3l-g2948 إلى نهاية الحياة (EoL(. للحصول على التفاصيل والمنتجات البديلة الموصى بها،

[.4908G-L3 Switches و Cisco Catalyst 2948G-L3 للمحولات EoL / EoS](//www.cisco.com/en/US/products/hw/switches/ps708/prod_eol_notice09186a008032d4ff.html) راجع

### <span id="page-1-0"></span>المكونات المستخدمة

تستند المعلومات الواردة في هذا المستند إلى إصدارات البرامج التالية:

• برنامج OIS© الإصدار 12.0(27(25)W5(27) لمحول/موجه الطبقة 3 (CAT2948G-in-M) (L3) من Cisco

(Cisco (FC1 من) WC9 (C3500XL-C3H2S-M(5)12.0 الإصدار IOS برنامج●

تم إنشاء المعلومات الواردة في هذا المستند من الأجهزة الموجودة في بيئة معملية خاصة. بدأت جميع الأجهزة المُستخدمة في هذا المستند بتكوين ممسوح (افتراضي). إذا كانت شبكتك مباشرة، فتأكد من فهمك للتأثير المحتمل لأي أمر.

#### <span id="page-1-1"></span>الاصطلاحات

للحصول على مزيد من المعلومات حول اصطلاحات المستندات، ارجع إلى <u>اصطلاحات تلميحات Cisco التقنية</u>.

# <span id="page-1-2"></span>التكوين

يوفر هذا القسم معلومات تكوين الميزات الموضحة في هذا المستند.

ملاحظة: للعثور على معلومات إضافية حول الأوامر الواردة في هذا المستند، أستخدم [أداة بحث الأوامر](//tools.cisco.com/Support/CLILookup/cltSearchAction.do) [\(للعملاء](//tools.cisco.com/RPF/register/register.do) المسجلين فقط).

#### <span id="page-1-3"></span>الرسم التخطيطي للشبكة

يستخدم هذا المستند إعداد الشبكة التالي:

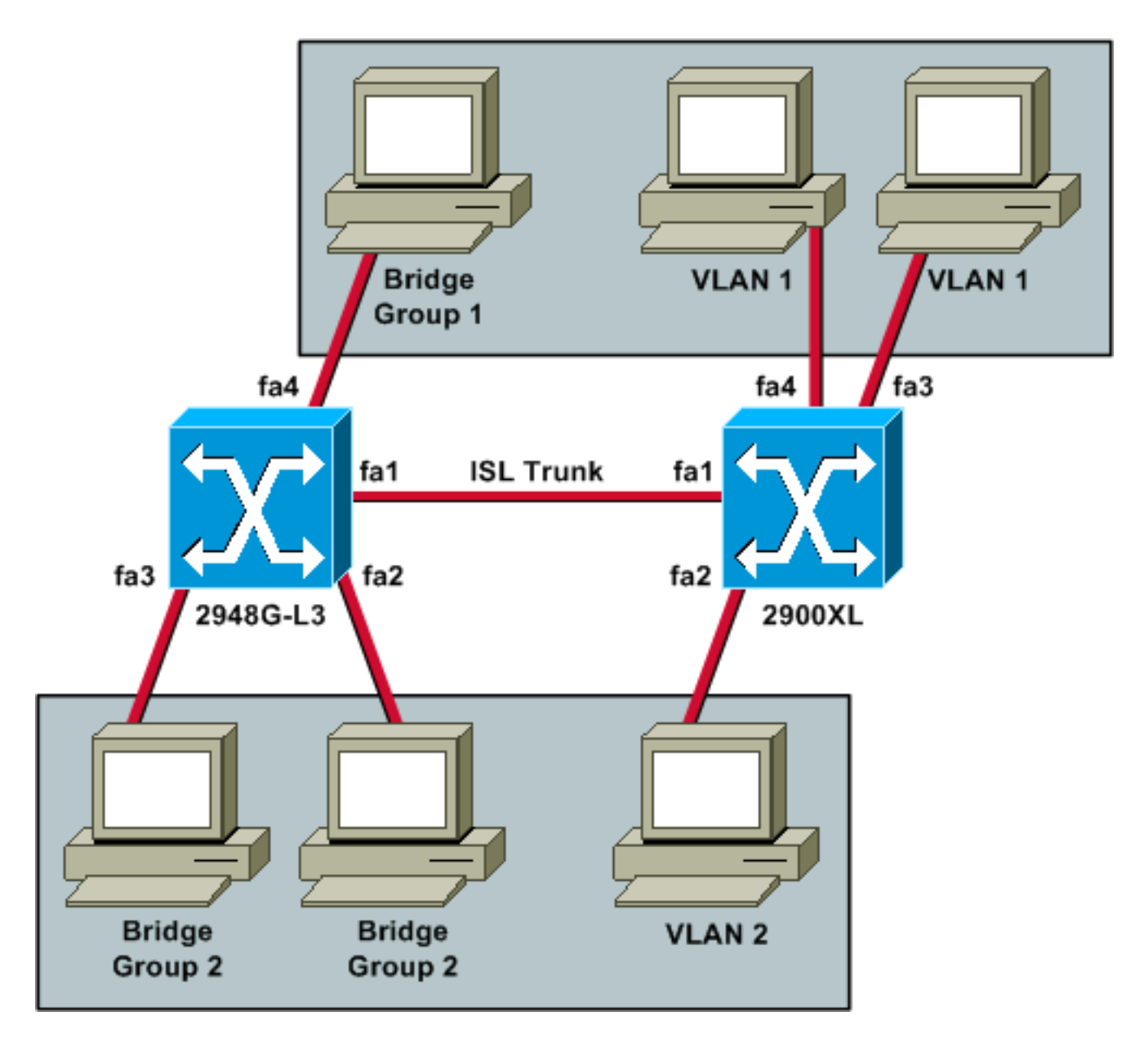

إذا كنت تريد أن تكون أجهزة الكمبيوتر الثلاثة جميعها قادرة على إختبار اتصال بعضها البعض وأن تكون لها بوابة افتراضية، فيجب عليك إستخدام التوصيل باستخدام التوجيه والربط المدمجين (IRB(.

المادة حفازة 3l-g2948 ال 3l أداة في هذا سيناريو. نظرا لأنه جهاز من المستوى الثالث، فلا يمكن أن يكون لديه واجهات من المستوى الثالث في الشبكة الفرعية نفسها. ولهذا السبب تحتاج إلى إستخدام مجموعات الجسر على الواجهات وربطها معا باستخدام واجهة افتراضية للجسر (2 BVI ،)BVI.

ال 2 BVI عنوان التقصير مدخل ل all of the pcS وجهاز في 2 VLAN أو جسر مجموعة 2.

#### <span id="page-2-0"></span>التكوينات

يستخدم هذا المستند التكوينات التالية:

- 2948G-L3 •
- <u>الطراز 2900/ا×3500 او 2970</u>

#### 2948G-L3

...Building configuration

:Current configuration ! version 12.0 no service pad service timestamps debug uptime service timestamps log uptime no service password-encryption ! hostname 2948G-L3 ! ! ip subnet-zero bridge irb ! ! ! interface FastEthernet1 *This interface is the ISL trunk to the switch.* no *---!* ip address no ip directed-broadcast ! interface FastEthernet1.1 encapsulation isl 1 no ip redirects no ip directed-broadcast bridge-group 1 *!--- Use bridgegroup 1 for the trunk subinterface. !--- You can not use an IP address here because of the subnet !--- overlap that would occur due to BVI 1, which is in the !--- same subnet.* ! interface FastEthernet1.2 encapsulation isl 2 no ip redirects no ip directed-broadcast bridge-group 2 ! interface FastEthernet2 no ip address no ip directedbroadcast bridge-group 2 *!--- This port belongs to VLAN 2.* ! interface FastEthernet3 no ip address no ip directed-broadcast bridge-group 2 *!--- This port belongs to VLAN 2.* ! interface FastEthernet4 no ip address no ip directed-broadcast bridge-group 1 *!--- This port belongs to VLAN 1.* ! interface BVI1 ip address 10.1.1.1 255.255.0.0 *!--- This is the IP address of BVI 1.* no ip directed-broadcast no ip route-cache cef ! interface BVI2 *!--- This is the IP address of BVI 2.* ip address 10.2.2.2 255.255.0.0 no ip directed-broadcast no ip route-cache cef ! ip classless ! bridge 1 protocol ieee *!--- Choose IEEE as the Spanning Tree Protocol.* bridge 1 route ip *!--- Allow routing to occur for IP.* bridge 2 protocol ieee bridge 2 route ip ! line con 0 transport input none line aux 0 line vty 0 4 login ! end

#### الطراز /2900xl3500 أو 2970

*First, add VLAN 2 to the VLAN database for a ---! 2900/3500XL !--- switch:* 3500XL# **vlan database**

3500XL(vlan)# **vlan 2**

:VLAN 2 added Name: VLAN0002

3500XL(vlan)# **exit**

.APPLY completed ....Exiting #3500XL *The Catalyst 2970 gives you the option to configure ---! VLANs !--- from the VLAN database or from global*

*configuration mode:* 2970# **configure terminal**

Enter configuration commands, one per line. End with .CNTL/Z config)# **vlan 2**)2970 config-vlan)# **end**)2970 2970# *The switchport configurations on the Catalyst ---! 2900/3500XL !--- and on the 2970 are identical, for the purposes of this !--- document. Remember that the Catalyst 2970 has 10/100/1000 !--- ports (1000Base-T), so the interfaces in this output !--- would instead be labeled Gigabit Ethernet 0/1, 0/2, !--- and so forth.* Current configuration: ! version 12.0 no service pad service timestamps debug uptime service timestamps log uptime no service password-encryption ! hostname 3500XL ! interface FastEthernet0/1 switchport mode trunk *!--- This port is an ISL trunk.* ! interface FastEthernet0/2 switchport access vlan 2 *!--- This port is in VLAN 2.* ! interface FastEthernet0/3 *!--- This port is in the default VLAN 1.* ! interface FastEthernet0/4 ! ! interface VLAN1 ip address 10.1.1.100 255.255.0.0 *!--- This is the IP address of the management interface.* no ip directed-broadcast no ip route-cache ! snmp-server engineID local 000000090200000AF484CC80 snmp-server community public RO ! line con 0 exec-timeout 0 0 transport input none stopbits 1 line vty 0 4 login line vty 5 15 login ! end

### <span id="page-4-0"></span>التحقق من الصحة

يوفر هذا القسم معلومات للتأكد من أن التكوين لديك يعمل بشكل صحيح.

يتم دعم بعض أوامر **العرض بواسطة** <u>[أداة مترجم الإخراج \(](https://www.cisco.com/cgi-bin/Support/OutputInterpreter/home.pl)[العملاء المسجلون فقط\)، والتي تتيح لك عرض تحليل](//tools.cisco.com/RPF/register/register.do)</u> <u>[إخراج أمر](//tools.cisco.com/RPF/register/register.do)</u> العرض..

• show interface fa0/1 switchport=—تحقق من حالة خط الاتصال على 3500xl/2900 او 2970 وانظر شبكات VLAN النشطة.

```
3500XL# show interface fa0/1 switchport
```
Name: Fa0/1 Switchport: Enabled Administrative mode: trunk Operational Mode: trunk Administrative Trunking Encapsulation: isl Operational Trunking Encapsulation: isl Negotiation of Trunking: Disabled ((Access Mode VLAN: 0 ((Inactive (Trunking Native Mode VLAN: 1 (default Trunking VLANs Enabled: ALL Trunking VLANs Active: 1,2 Pruning VLANs Enabled: 2-1001

> Priority for untagged frames: 0 Override vlan tag priority: FALSE Voice VLAN: none Appliance trust: none

#### • show vlan— تحقق من تخصيص المنافذ على 3500xl/2900 أو 2970 لشبكات VLAN الصحيحة. 3500XL# **show vlan**

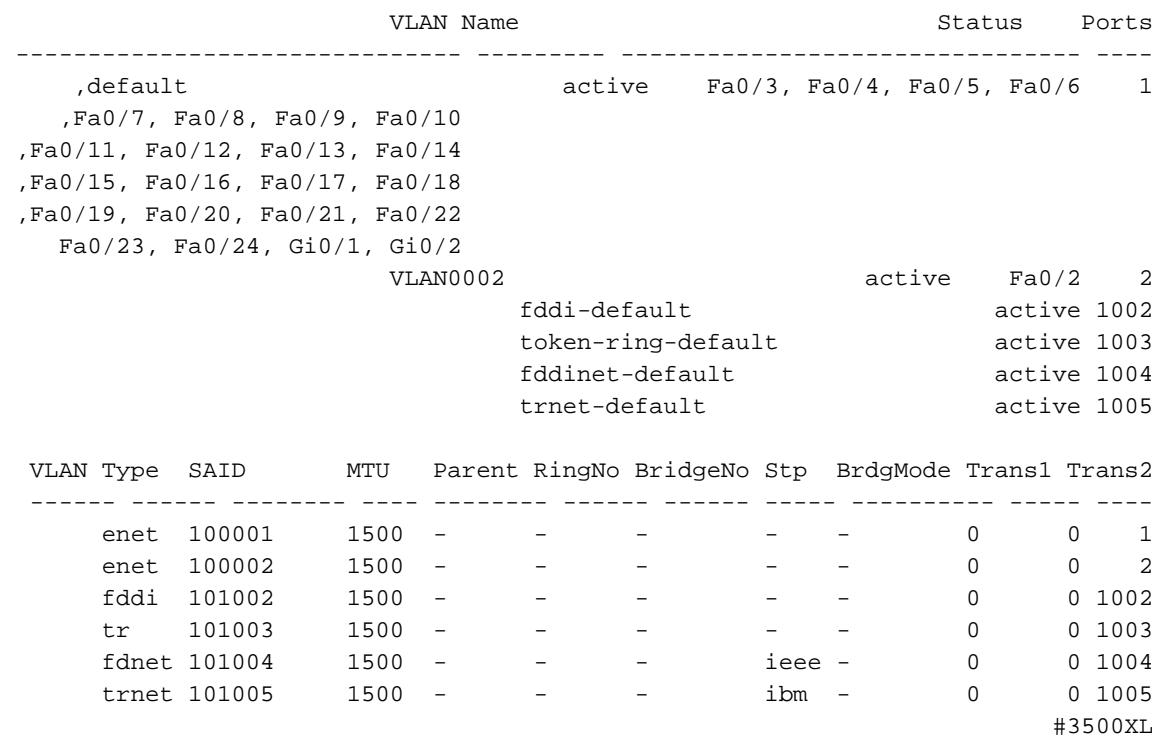

• show interface bvi 1— تأكد من أن واجهات الاكا 2948G-L3 وبروتوكول الخط على 2948G-L3. 2948G-L3# **show interface bvi 1**

```
BVI1 is up, line protocol is up
```
(Hardware is BVI, address is 0001.c75c.680a (bia 0000.0000.0000 Internet address is 10.1.1.1/16 MTU 1500 bytes, BW 10000 Kbit, DLY 5000 usec, rely 255/255, load 1/255 Encapsulation ARPA, loopback not set ARP type: ARPA, ARP Timeout 04:00:00 Input queue: 0/75/0/0 (size/max/drops/flushes); Total output drops: 0 Queueing strategy: fifo (Output queue 0/0 (size/max

2948G-L3#

• show bridge 1—تحقق من إعادة توجيه الجسر 1. كما يمكنك التحقق من تمكين بروتوكول الشجرة المتفرعة وإعادة التوجيه باستخدام أمر show spanning-tree. 2948G-L3# **show bridge 1**

> Total of 300 station blocks, 299 free Codes: P - permanent, S - self :Bridge Group 1 Address Action Interface 00ee.1e9f.50c0 forward Fal.1

> > 2948G-L3#

# <span id="page-5-0"></span>استكشاف الأخطاء وإصلاحها

يوفر هذا القسم تلميحات وعينات إخراج للمساعدة في أستكشاف أخطاء التكوين وإصلاحها.

● تحقق من إمكانية إختبار الاتصال بالجهاز الآخر.

- تحقق من أنه يمكن لأجهزة الكمبيوتر إختبار اتصال أجهزة الكمبيوتر الأخرى في شبكات VLAN الأخرى.
- تاكد من صحة البوابة الافتراضية. في هذا السيناريو، تكون العبارة الافتراضية هي معرف فئة المورد (BVIs) الشخصي على الجيل 3L-G.2948

2948G-L3# **ping 10.1.1.100**

.Type escape sequence to abort :Sending 5, 100-byte ICMP Echos to 10.1.1.100, timeout is 2 seconds !!!!! Success rate is 100 percent  $(5/5)$ , round-trip min/avg/max =  $4/6/12$  ms

2948G-L3# **show arp**

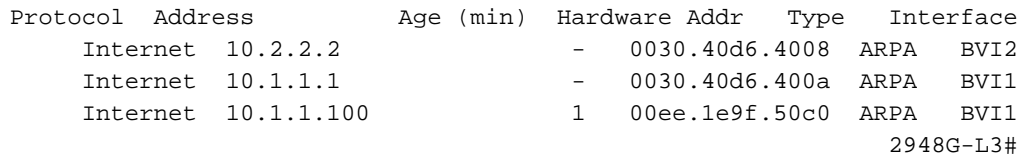

### <span id="page-6-0"></span>معلومات ذات صلة

- [صفحات دعم منتجات شبكة LAN](//www.cisco.com/en/US/products/hw/switches/tsd_products_support_category_home.html?referring_site=bodynav)
- [صفحة دعم تحويل شبكة LAN](//www.cisco.com/en/US/tech/tk389/tsd_technology_support_category_home.html?referring_site=bodynav)
- [الدعم التقني والمستندات Systems Cisco](//www.cisco.com/cisco/web/support/index.html?referring_site=bodynav)

ةمجرتلا هذه لوح

ةي الآلال تاين تان تان تان ان الماساب دنت الأمانية عام الثانية التالية تم ملابات أولان أعيمته من معت $\cup$  معدد عامل من من ميدة تاريما $\cup$ والم ميدين في عيمرية أن على مي امك ققيقا الأفال المعان المعالم في الأقال في الأفاق التي توكير المالم الما Cisco يلخت .فرتحم مجرتم اهمدقي يتلا ةيفارتحالا ةمجرتلا عم لاحلا وه ىل| اًمئاد عوجرلاب يصوُتو تامجرتلl مذه ققد نع امتيلوئسم Systems ارامستناه انالانهاني إنهاني للسابلة طربة متوقيا.